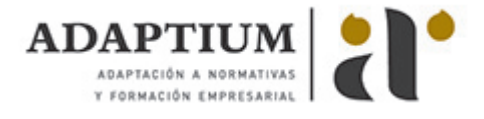

# **3D Studio MAX V9 para Arquitectura**

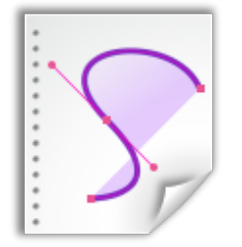

**Área:** DISEÑO GRÁFICO 2D / 3D **Modalidad:** Teleformación **Duración:** 30 h **Precio:** Consultar

[Curso Bonificable](https://adaptium.campusdeformacion.com/bonificaciones_ft.php) **[Contactar](https://adaptium.campusdeformacion.com/catalogo.php?id=55578#p_solicitud)** [Recomendar](https://adaptium.campusdeformacion.com/recomendar_curso.php?curso=55578&popup=0&url=/catalogo.php?id=55578#p_ficha_curso) [Matricularme](https://adaptium.campusdeformacion.com/solicitud_publica_curso.php?id_curso=55578)

## **OBJETIVOS**

3D Studio es un programa de generación 3D con muchas posibilidades, entre ellas la de crear planos, escenarios virtuales y animaciones para obtener acabados fotorrealísticos y espectaculares efectos especiales. Este curso se centra fundamentalmente en las posibilidades de 2D y 3D Studio para emplearlas en el campo de la Arquitectura.

## **CONTENIDOS**

## **1 Animación 3D con Autodesk 3ds Max 9**

- 1.1 Introducción a Autodesk 3ds Max 9
- 1.2 Requerimientos técnicos
- 1.3 Ejecución de Autodesk 3ds Max 9
- 1.4 El Escritorio de trabajo
- 1.5 Cargar escenas guardadas
- 1.6 Guardar escenas
- 1.7 Guardar selecciones
- 1.8 Salir de Autodesk 3ds Max 9
- 1.9 Práctica Práctica de iniciación
- 1.10 Cuestionario: Animación 3D con Autodesk 3ds Max 9

## **2 Entorno de 3ds Max 9**

- 2.1 Barra de menús
- 2.2 Barras de herramientas
- 2.3 Barra de herramientas Principal
- 2.4 Visores
- 2.5 Configuración de los visores
- 2.6 Cambio a único visor
- 2.7 Trabajar en modo experto
- 2.8 Desactivación de un visor
- 2.9 Guardar selecciones
- 2.10 Selección de niveles de degradación adaptativa
- 2.11 Trabajar imágenes de fondo en los visores
- 2.12 Controles de los visores
- 2.13 Paneles de comandos
- 2.14 Barra de estado y línea de mensajes
- 2.15 Controles de animación y tiempo
- 2.16 Cambiar la apariencia de la interfaz de Autodesk
- 2.17 Práctica La interfaz
- 2.18 Cuestionario: l entorno de 3ds MAX 9

#### **3 Creación de primitivas**

- 3.1 Primitivas estándar
- 3.2 Caja (Box)
- 3.3 Cono (Cone)

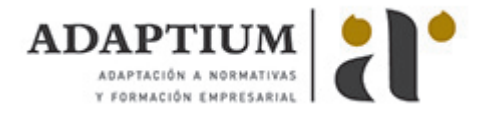

3.4 Esfera (Sphere)

3.5 Geoesfera (GeoSphere) 3.6 Cilindro (Cylinder) 3.7 Tubo (Tube) 3.8 Toroide (Torus) 3.9 Pirámide (Pyramid) 3.10 Tetera (Teapot) 3.11 Plano (Plane) 3.12 Primitivas extendidas 3.13 Poliedro (Hedra) 3.14 Nudo toroide (Torus Knot) 3.15 Chaflán Caja (ChamferBox) 3.16 Chaflán Cilindro (ChamferCyl) 3.17 Bidón (OilTank) 3.18 Cápsula (Capsule) 3.19 Huso (Spindle) 3.20 Extrusión en L (L-Ext) 3.21 Gengon 3.22 Extrusión en C (C-Ext) 3.23 Onda Anillo (RingWave) 3.24 Hose 3.25 Prisma (Prism) 3.26 Cuadrículas de corrección (Patch Grids) 3.27 Creación de primitivas con el teclado 3.28 Modificación de primitivas 3.29 Práctica - Primitivas animadas 3.30 Cuestionario: Creación de primitivas

## **4 Elementos de diseño**

- 4.1 Puertas (Doors)
- 4.2 Ventana (Windows)
- 4.3 Escaleras (Stairs)
- 4.4 Elementos de diseño AEC
- 4.5 Foliage (Follaje)
- 4.6 Railing (Vallas)
- 4.7 Wall (Pared)
- 4.8 Práctica Levantamiento de una casa
- 4.9 Cuestionario: Elementos de diseño

### **5 Selección de objetos**

- 5.1 Introducción a la selección de objetos
- 5.2 Selección de objetos individuales con el ratón
- 5.3 Selección por región
- 5.4 Modos de región parcial y completa
- 5.5 Selección por nombres de objetos
- 5.6 Selección por color
- 5.7 Conjuntos de selección con nombre
- 5.8 Filtros de selección
- 5.9 Seleccionar por capa
- 5.10 Selección de objetos utilizando Track View
- 5.11 Bloquear conjunto de selección
- 5.12 Grupos
- 5.13 Práctica Selección
- 5.14 Cuestionario: Selección de objetos

## **6 Representación de los objetos**

- 6.1 Colores de objetos
- 6.2 Selector de colores
- 6.3 Definición de colores personalizados
- 6.4 Selección de objetos por color
- 6.5 Opciones de representación
- 6.6 Color de presentación

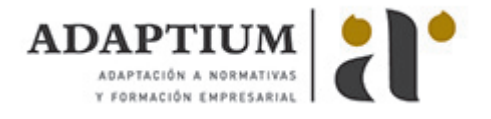

- 6.7 Ocultar No mostrar objetos
- 6.8 Congelar objetos
- 6.9 Optimización de la presentación
- 6.10 Presentación de vínculos
- 6.11 Práctica Creación de logotipos flotantes
- 6.12 Práctica Rayos láser animados

### **7 Capas**

- 7.1 Utilización de capas
- 7.2 Creación de capas
- 7.3 Barra de herramientas Capas
- 7.4 Convertir una capa en actual
- 7.5 Fijar como actual la capa del objeto
- 7.6 Desactivar y activar capas
- 7.7 Congelar y descongelar capas
- 7.8 Eliminación de capas

## **8 Transformación de objetos**

- 8.1 Aplicación de transformaciones
- 8.2 Desplazamiento de objetos
- 8.3 Rotación de objetos
- 8.4 Escala de objetos
- 8.5 Animación de transformaciones
- 8.6 Coordenadas de transformación
- 8.7 Centros de transformación
- 8.8 Uso de las restricciones a los ejes
- 8.9 Práctica Transformaciones
- 8.10 Cuestionario: Transformación de objetos

## **9 Clonación de objetos**

- 9.1 Técnicas de clonación
- 9.2 Copias, calcos y referencias
- 9.3 Clonación con Mayúscula
- 9.4 Clonación con Mayúscula-Mover
- 9.5 Clonación con Mayúscula-Rotar
- 9.6 Pivote local en el centro
- 9.7 Pivote local fuera del objeto
- 9.8 Centro de selección y Centro de coordenadas
- 9.9 Clonación con Mayúscula-Escalar
- 9.10 Simetría de objetos
- 9.11 Matrices de Objetos
- 9.12 Instantánea (Snapshot)
- 9.13 Herramienta de espaciado (Spacing Tool)
- 9.14 Clone and Align Tool
- 9.15 Práctica Logotipo Corel animado
- 9.16 Cuestionario: Clonación de objetos

## **10 Objetos Booleanos**

- 10.1 Concepto de operaciones de Boole
- 10.2 Creación de Booleanos
- 10.3 Unión de primitivas
- 10.4 Intersección de primitivas
- 10.5 Substracción (A-B)
- 10.6 Substracción (B-A)
- 10.7 Cortar
- 10.8 Método de copia del operando B
- 10.9 Representación de cuerpos booleanos
- 10.10 ProBoolean
- 10.11 Práctica Objetos Booleanos
- 10.12 Práctica Modelado de un cenicero de diseño
- 10.13 Cuestionario: Objetos Booleanos

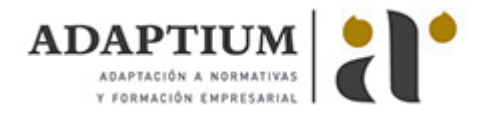

#### **11 Creación de formas splines**

11.1 Creación de formas 11.2 Línea (Line) 11.3 Rectángulo (Rectangle) 11.4 Círculo (Circle) 11.5 Elipse (Ellipse) 11.6 Arco (Arc) 11.7 Corona (Donut) 11.8 Polígono (NGon) 11.9 Estrella (Star) 11.10 Texto (Text) 11.11 Hélice (Helix) 11.12 Sección (Section) 11.13 Creación de formas monospline y de varias 11.14 Vista de forma 11.15 Creación de splines con el teclado 11.16 Práctica - Formas 11.17 Práctica - Creación de una placa con texto sangrado 11.18 Cuestionario: Creación de formas splines

## **12 Modificadores**

12.1 El Catálogo de modificadores 12.2 El panel de comandos Modificar 12.3 Formato del panel Modify (Modificar) 12.4 Personalización del conjunto de botones 12.5 Desactivación y eliminación de modificadores 12.6 Bend (Curvar) 12.7 Taper (Afilar) 12.8 Twist (Torcer) 12.9 Noise (Ruido) 12.10 Stretch (Estirar) 12.11 Squeeze 12.12 Push 12.13 Relax (Mullir) 12.14 Ripple (Rizo) 12.15 Wave (Onda) 12.16 Skew (Sesgar) 12.17 Slice 12.18 Spherify (Esferificar) 12.19 Lattice (Celosía) 12.20 Displace (Desplazar) 12.21 Substitute 12.22 Melt (Derretir) 12.23 Flex (Flexión) 12.24 Morpher (Morfista) 12.25 Skin (Piel) 12.26 Edit Spline (Editar spline) 12.27 Extrude (Extrudir) 12.28 Lathe (Torno) 12.29 Bevel (Biselar) 12.30 Bevel Profile (Perfil de bisel) 12.31 Edit Mesh (Editar malla) 12.32 Práctica - Creación de una mesa 12.33 Práctica - Ajedrez 12.34 Cuestionario: Modificadores

## **13 Iluminación**

- 13.1 Iluminación en 3ds Max
- 13.2 Control de la luz ambiental 13.3 Añadir luces predeterminadas
- 13.4 Creación de luces
- 13.5 Parámetros generales de iluminación

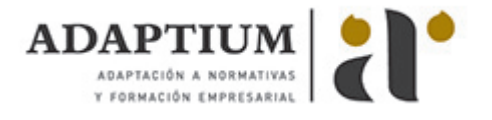

- 13.6 Listing Lights
- 13.7 Colocación de máximo brillo
- 13.8 Un sistema especial para iluminar Luz solar
- 13.9 Práctica Creación de una escena con una luz animada
- 13.10 Práctica Creación de proyectores
- 13.11 Cuestionario: Iluminación

### **14 Cámaras**

- 14.1 Cámaras en 3ds Max
- 14.2 Crear cámaras
- 14.3 Creación de una vista de cámara
- 14.4 Mover las cámaras
- 14.5 Parámetros de la cámara
- 14.6 Práctica Placa Corporativa
- 14.7 Práctica El ataque del platillo

## **15 Materiales**

- 15.1 Editor de materiales
- 15.2 Ventanas de presentación preliminar del Editor de materiales
- 15.3 Controles de materiales
- 15.4 Aplicación de materiales a los objetos de una escena
- 15.5 Visor de materiales-mapas
- 15.6 Definición de los parámetros básicos de un material
- 15.7 Almacenamiento de materiales nuevos
- 15.8 Otro tipo de materiales no estándar
- 15.10 Utilización de imágenes bitmap en materiales
- 15.11 Coordenadas de mapeado
- 15.12 El modificador UVW Map
- 15.13 Materiales de procedimiento
- 15.14 Materiales Matte-Shadow
- 15.15 Materiales de emisión de rayos (Raytrace)
- 15.16 Práctica Juego de bolos
- 15.17 Práctica Mapeado por cara
- 15.18 Cuestionario: Materiales

## **16 Métodos básicos de animación**

- 16.1 Introducción a las animaciones
- 16.2 Utilización del cuadro de diálogo Time Configuration
- 16.3 Animaciones previas
- 16.4 Trayectorias
- 16.5 Track View
- 16.6 Las ventanas Árbol jerárquico y Edición
- 16.7 Asignación de controladores
- 16.8 Filtros
- 16.9 Tipos fuera de rango
- 16.10 Inclusión de sonidos en Track View
- 16.11 Barra de pistas (Track Bar)
- 16.12 Práctica Rebote de una tetera que se convierte en pelota
- 16.13 Cuestionario: Métodos básicos de animación

## **17 Entorno**

- 17.1 Efectos de entorno
- 17.2 Parámetros comunes de entorno
- 17.3 Exposure Control
- 17.4 Efectos atmosféricos
- 17.5 Volumen luminoso
- 17.6 Volumen de niebla
- 17.7 Niebla
- 17.8 Combustión
- 17.9 Práctica Entornos bajo el agua
- 17.10 Cuestionario: Entorno
- 17.11 Cuestionario: Cuestionario final

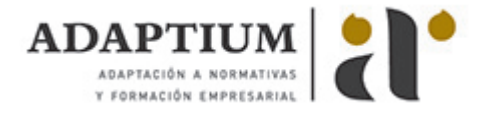

## **METODOLOGIA**

- **Total libertad de horarios** para realizar el curso desde cualquier ordenador con conexión a Internet, **sin importar el sitio desde el que lo haga**. Puede comenzar la sesión en el momento del día que le sea más conveniente y dedicar el tiempo de estudio que estime más oportuno.
- En todo momento contará con un el **asesoramiento de un tutor personalizado** que le guiará en su proceso de aprendizaje, ayudándole a conseguir los objetivos establecidos.
- **Hacer para aprender**, el alumno no debe ser pasivo respecto al material suministrado sino que debe participar, elaborando soluciones para los ejercicios propuestos e interactuando, de forma controlada, con el resto de usuarios.
- **El aprendizaje se realiza de una manera amena y distendida**. Para ello el tutor se comunica con su alumno y lo motiva a participar activamente en su proceso formativo. Le facilita resúmenes teóricos de los contenidos y, va controlando su progreso a través de diversos ejercicios como por ejemplo: test de autoevaluación, casos prácticos, búsqueda de información en Internet o participación en debates junto al resto de compañeros.
- **Los contenidos del curso se actualizan para que siempre respondan a las necesidades reales del mercado.** El departamento multimedia incorpora gráficos, imágenes, videos, sonidos y elementos interactivos que complementan el aprendizaje del alumno ayudándole a finalizar el curso con éxito.
- **El curso puede realizarse exclusivamente a través de Internet pero si el estudiante lo desea puede adquirir un manual impreso.** De esta manera podrá volver a consultar la información del curso siempre que lo desee sin que necesite utilizar el Campus Virtual o, estar conectado a Internet.

## **REQUISITOS**

Los requisitos técnicos mínimos son:

- Navegador Microsoft Internet Explorer 5.5 o superior, con plugin de Flash, cookies y JavaScript habilitados. No se garantiza su óptimo funcionamiento en otros navegadores como Firefox, Netscape, Mozilla, etc.
- Resolución de pantalla de 800x600 y 16 bits de color o superior.
- Procesador Pentium II a 300 Mhz o superior.
- 32 Mbytes de RAM o superior.